# biblatex-juradiss

Ver. 0.1e

Tobias Schwan

21. 9. 2011

# Inhaltsverzeichnis

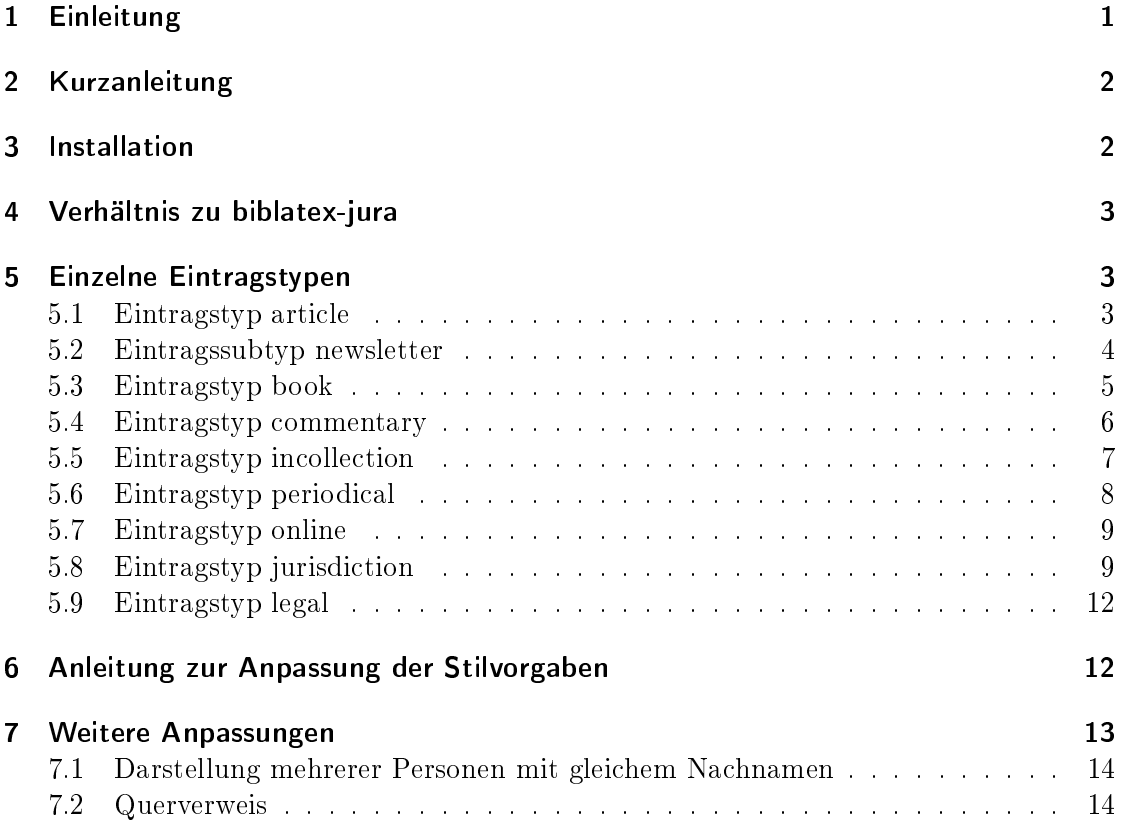

# 1 Einleitung

Diese Dokumentation erklärt in kurzen Worten die Anpassungen des Stils biblatexjuradiss und wie man sie nutzen kann. Indirekt werden dabei auch einige Funktionen von biblatex erläutert, auf das biblatex-juradiss aufsetzt. Grundsätzlich sollte man bei Fragen zu den Funktionen von biblatex die sehr gute und ausführliche Dokumentation von biblatex konsultieren. Ohne zumindest das Überfliegen des User-Guide in der biblatex-Dokumentation lässt sich biblatex und biblatex-juradiss nicht sinnvoll verwenden.

Zum Schnelleinstieg werden im Kapitel Kurzanleitung die Voraussetzungen zur Verwendung von biblatex-juradiss kurz erläutert. Danach erfolgt die Darstellung der Zitierstile der unterschiedlichen Dokumentenarten mit Beispielen.

Diese Doku füge ich meinem Paket auch als .tex-Datei an, damit die Funktionsweise des Stils anhand eines konkreten Beispiels besser nachvollzogen werden kann.

# 2 Kurzanleitung

Anleitung zur Installation von biblatex-juradiss (unter Windows)

- 1. Installation von MikTex
- 2. Installation von packages über den Package Manager:
	- biblatex
	- biblatex-dw
	- etoolbox
	- logreq
	- csquotes
	- juramisc (wenn man die Dokumentenklasse hiervon benutzen möchte)
	- fancyhdr (benötigt von jurabook)

# 3 Installation

biblatex-juradiss setzt auf den Paketen biblatex und biblatex-dw auf. Grund hierfür ist, dass biblatex alle Funktionen erst bereitstellt, die es ermöglichen so individuelle Zitierstile zu entwickeln. Die Zitierweise deutscher Juristen ist allerdings so speziell im Vergleich zu dem sonst üblichen, dass es noch zusätzlich weiterer Funktionen bedarf, diese vollständig abzubilden. Diese finden sich in biblatex-dw. Zwar hätte man diese auch aus dem Paket herausnehmen und in biblatex-juradiss integrieren können, aber der Aufwand hierfür erschien mir zu groß. Zudem ist mit dem gut gepflegten Paket biblatex-dw sichergestellt, dass die von diesem bereitgestellten Funktionen auch trotz der sehr schnellen Entwicklung von biblatex zuverlässig erhalten und kompatibel bleiben.

Dies führt dazu, dass zur Verwendung von biblatex-juradiss auch das Paket biblatex-dw vorhanden sein muss. Dessen Funktionen werden über biblatex-juradiss direkt eingebunden, es muss nicht erst per Paketoption über biblatex geladen werden.

Um biblatex-juradiss zu verwenden muss dieses als Paketoption von biblatex eingebunden werden. Dies geschieht durch die Option \usepackage[style=biblatex-juradiss]{biblatex}. Sofern man die Dateien nicht über eine TeX-Distribution, wie TeX Live oder MikTeX installiert, kopiert man sie die Dateien biblatex-juradiss.cbx und biblatex-juradiss.bbx in <TEXMFLOCAL>/tex/latex/biblatex-juradiss, wobei

<TEXMFLOCAL> der Wurzelpfad der TeX-Installation ist. Danach muss man den Datei-hash aktualisieren.

Die biber.conf-Datei legt man einfach in den gleichen Ordner, wie die tex-Datei.

# 4 Verhältnis zu biblatex-jura

biblatex-jura hat ebenso wie dieses Paket das Ziel das Schreiben juristischer Texte mit L<sup>A</sup>TEX zu ermöglichen. Dementsprechend hatte ich zu Beginn auch dieses Paket verwendet und versucht, es für meine Bedürfnisse anzupassen. Mit der Zeit musste ich allerdings feststellen, dass es mit der weiteren Entwicklung von biblatex nicht Schritt hält. Irgendwann hatte ich es soweit modifziert, dass es sinnvoller wurde, die eigenen Anpassungen direkt auf Basis von biblatex zu schreiben.

Eine Mithilfe bei biblatex-jura schien ebenfalls nicht sinnvoll, da dieses sich an den Zitiervorgaben des Nomos-Verlags orientiert, mein Stil aber meinen Vorstellungen einer Doktorarbeit entsprechen sollte. Auÿerdem verwendet biblatex-jura teilweise interne Funktionen von biblatex, die nicht dafür da sind, durch externe Pakete verwendet oder geändert zu werden. Das führte in der Vergangenheit zu Inkompatibilitäten von biblatex-jura zu neueren Versionen von biblatex. Bei meinem Stil setze ich ausschlieÿlich auf Funktionen von biblatex auf, die dieses hierfür anbietet, was die Kompatibilität langfristig erhalten sollte.

# 5 Einzelne Eintragstypen

Hier stelle ich anhand von Beispielen die einzelnen Eintragstypen vor, die ich für meinen Stil angepasst habe:

#### 5.1 Eintragstyp article

Zeitschriftenartikel werden in der Fußnote so ausgegeben:<sup>1</sup>

Mustermann, NZG 1999, 797 (55)

Es gibt zwar auch die Möglichkeit die konkrete Fundstelle (hier in runden Klammern) einfach nur durch ein Komma zu trennen, aber gerade wenn man mehrere Zitate hintereinander setzt, helfen die runden Klammern m.E. beim Trennen der einzelnen Zitate. Die kursive Schrift von Personen fördert bei Fußnoten mit vielen Belegen zudem die Lesbarkeit.

 $^{1}$  Mustermann, NZG 1999, 797 (55).

Der Literaturverzeichniseintrag sieht so aus:

# Literatur

Mustermann, Michael, Gestaltungsmöglichkeiten bei Anreizsystemen, NZG 1999, S. 797.

#### 5.2 Eintragssubtyp newsletter

Nicht oft, aber manchmal kommt es durchaus vor, dass man in juristischen Texten auch Tageszeitungen zitiert (zB die SZ oder die FAZ, in Disserationen kommt auch schon mal die TAZ vor..)

Für Tageszeitungen sieht biblatex keinen eigenen Stil vor. Es besteht aber die Möglichkeit eigene Stile für Unterarten von Eintragstypen zu definieren. Ein Eintrag wird einem bestimmten entrysubtitle zugeordnet, indem man dem jeweiligen Eintrag in der Literaturdatenbank das Feld entrysubtype hinzufügt und in diesem den entsprechenden Subtyp angibt.

Für Tageszeitungen habe ich das über den Typ newsletter gemacht. In diesem gibt man bei Tageszeitungen neben dem Autor und dem Namen der Zeitschrift das Datum der Ausgabe (Feld date, Format: JJJJ-MM-TT), sowie deren Nummer (Feld volume) an.

Beispielseintrag:

```
@ARTICLE{Oldag2011 ,
   \mathrm{author} \ = \ \{ \mathrm{Oldag} \ , \ \ \mathrm{Andreas} \ \} \ ,gender = {sm},title = \{Wenn Teenies Banker spielen\},
  journal = {SZ},\text{pages} = \{30\},entry subtype = {newspaper},volume = {208},
   date = {2011-09-09},
}
Fußnote:<sup>2</sup>
Oldag, SZ v. 9. 9. 2011, 30
```
Literaturverzeichniseintrag:

# Literatur

Oldag, Andreas, Wenn Teenies Banker spielen, SZ v. 9. 9. 2011, Nr. 208, S. 30.

 $\frac{2}{3}Oldaq$ , SZ v. 9.9.2011, 30.

#### 5.3 Eintragstyp book

Monografien, also beispielsweise Lehrbücher oder Dissertationen werden in der Fußnote so ausgegeben:<sup>3</sup>

```
Brümmerhoff, S. 55
```
Der Literaturverzeichniseintrag sieht so aus:

## Literatur

Brümmerhoff, Dieter, Finanzwissenschaft, 9. Aufl., München u.a. 2007.

Disserationen sehen in der Fußnote wie normale Bücher aus:<sup>4</sup> Hausmann, S. 231

Nur im Literaturverzeichnis füge ich die Universität der Dissertation usw. in das Feld addendum ein:

@BOOK{Hausmann1998 ,

```
\text{author} = \{\text{Hausmann}, \text{ Benedikt}\},\gender = {sm},title = {Notwendige Erwerbsaufwendungen},
  location = { Berlin},year = {1998},
  addendum = \{zugl : Dis. jur. Univ. Münster 1997\},\}
```
Das wird dann im LitVerz-Eintrag einfach hinten angefügt:

# Literatur

Hausmann, Benedikt, Notwendige Erwerbsaufwendungen, Berlin 1998, zugl.: Diss. jur. Univ. Münster 1997.

Gibt es vom gleichen Autor mehrere Einträge, wird in die Fußnote zur Unterscheidung der Titel des Buchs geschrieben, wenn die Fußnote sonst nicht eindeutig ist.

Ist bei Monografien das Feld shorttitle definiert, so wird dessen Inhalt genommen, was idR besser aussieht.

Keine Zuordnungsprobleme bestehen, wenn der weitere Eintrag ein Zeitschriften- oder Festschriftenbeitrag ist, denn diese sind über den Namen der Zeitschrift oder der Festschrift, der in der Fußnote stets mit zitiert wird, bereits eindeutig unterscheidbar.

Beispiel für zwei Fußnoten von zwei Monografien eines Autors:<sup>5</sup>

 $3\,Brümmerhoff, S. 55.$ 

 $4$  Hausmann, S. 231.

 $5 Birk$ , Steuerrecht, S. 231; ders., Allg. Steuerrecht, S. 34.

Birk, Steuerrecht, S. 231; ders., Allg. Steuerrecht, S. 34

Im Literaturverzeichnis wird entsprechend angegeben, wie das jeweilige Werk zitiert wird, der Zusatz "zitiert als" erscheint bei Zeitschrifen nie, bei Festschriften immer:

#### Literatur

Birk, Dieter, Allgemeines Steuerrecht, 2. Aufl., München 1994, zitiert als: Birk, Allg. Steuerrecht.

Ders., Steuerrecht, 12. Aufl., Heidelberg 2009, zitiert als: Birk, Steuerrecht.

#### 5.4 Eintragstyp commentary

Die Zitation von juristischen Kommentaren ist die größte Herausforderung für meinen Stil gewesen.

Zitiert wird ein Kommentar, indem das prenote-Feld genutzt wird. Der cite-Befehl von biblatex kennt ein pre- und ein postnote-Feld. Bei dem Befehl \cite[50]{bibtexkey} wird das postnote-Feld mit dem Inhalt der eckigen Klammer gefüllt (hier die 50). Dessen Inhalt kommt an das Ende des jeweiligen Zitats (deshalb POSTnote-Feld). Das prenote-Feld wird mit dem Inhalt der ersten eckigen Klammer gefüllt, wenn man dem bibtex-Schlüssel im \cite-Befehl zwei eckige Klammern voranstellt: \cite[Bearbeiter ][50]{bibtexkey}.<sup>6</sup>

Wird bei Kommentaren die Auflagenzahl angegeben, so wird diese als kleine hochgestellte Zahl hinter den Herausgeber, oder den Kommentarnamen geschrieben. So lassen sich Zitate von Kommentar-Bearbeitern aus unterschiedlichen Auflagen recht einfach voneinander unterscheiden.

Das Zitat eines juristischen Kommentars sieht dann folgendermaßen aus:7

Donald, in: Duck,  $\S 4$  Rn. 443

Im Literaturverzeichnis sieht dieser wie folgt aus:

#### Literatur

Duck, Dietmar (Hrsg.), Spannendesgesetz, Kommentar, 2. Aufl., München 2009, zitiert als: Bearbeiter, in: Duck<sup>2</sup>.

Kommentare werden üblicherweise mit den Namen der Herausgeber zitiert, genauso üblich ist es aber auch, den Namen eines alten Herausgebers als Zitat zu verwenden,

 $6$ Mehr zu der Funktionsweise von pre- und postnote-Feldern ist in der Dokumentation von biblatex zu finden.

 $\sqrt{7}$  In:  $Duck^2$ .

oder einen Eigennamen. Hierfür ist das Feld shorthand da. Ist es nicht leer, so wird dessen Inhalt statt die Namen der Herausgeber für das Fußnotenzitat verwendet. Will man einem oder mehreren Herausgebern oder Autoren eine bestimmte Eigenschaft zuordnen z.B. Begründer oder Fortführer, so kann man dies, indem man dem Eintrag in der Literaturdatenbank das Feld editortype hinzufügt und in dieses beispielsweise founder schreibt. Unterschiedliche Arten kann man unterscheiden, indem man diese dann in das Feld editora (mit editoratype) usw. einträgt.<sup>8</sup> Bei Autoren geht das genauso, nur dass es hier kein authora gibt, sondern stattdessen namea usw.

Hier ein Kommentar, bei dem ein Herausgeber zugleich Begründer des Werks war. Auÿerdem ist es bei diesem üblich, ihn mit einem Eigennamen, statt den Herausgebern zu zitieren.

Der Beispielseintrag sieht dann so aus:

```
@COMMENTARY{Gans2002 ,
  editor = {Gans, Dietmar},editora = {Pantoffel, Frank},editoratype = {founder},gender = {pm},
  title = {Handbuch des Rechts, des sonstigen Rechts und übriger
  Gesetze , Kommentar} ,
  shorthand = {Handbuch des Rechts},
  edition = \{2\},
  location = \{M\text{u}nchen\},\year = {2002},
}
```
In der Fußnote sieht der Eintrag dann so aus:<sup>9</sup> Schneider, in: Gans,  $\S 4$  Rn. 443

Im Literaturverzeichnis sieht dieser wie folgt aus:

#### Literatur

Gans, Dietmar (Hrsg.) / Pantoffel, Frank (Begr.), Handbuch des Rechts, des sonstigen Rechts und übriger Gesetze, Kommentar, 2. Aufl., München 2002, zitiert als: Bearbeiter, in: Handbuch des Rechts<sup>2</sup>.

#### 5.5 Eintragstyp incollection

Festschriften haben folgende notwendige Felder im Literaturdatenbank-Eintrag:  $\text{author} = \text{Name}$  des Festschriftautors title = Titel der Festschrift

 $8$ Mehr hierzu ist in der Dokumentation von biblatex zu finden.

 $9$  In: Handbuch des Rechts<sup>2</sup>.

pages = Seitenzahl, an der der Beitrag beginnt  $editor = Name$  des Herausgebers der Festschrift booktitle = Name der Festschrift shorttitle = Abkürzung für die Fußnote (zB FS Lutter)

Optional (wie bei allen Monografien),  $zB$ : location = Erscheinungsort der Festschrift year = Erscheinungsjahr

Hat eine Festschrift viele Herausgeber, kann man einstellen, dass im Literaturverzeichnis nur der erste mit dem Zusatz u.a. genannt wird. Die Anzahl, bis zu der alle Herausgeber genannt werden sollen deniert man über die Paketoption von biblatex maxnames (ich verwende maxnames=3).

So sieht die Fußnote aus: $^{10}$ 

Schwaiger, in: FS Hauptmann, 337

Im Literaturverzeichnis sieht der Eintrag einer Festschrift mit 5 Herausgebern wie folgt aus:

### Literatur

Schwaiger, Gregor, Aufsichtsrat und Autonomie, in: Grundmann, Stefanie u. a. (Hrsg.), Unternehmen und Verantwortung, Festschrift für Klaus J. Hauptmann, Berlin 2004, S. 337, zitiert als: Schwaiger, FS Hauptmann.

#### 5.6 Eintragstyp periodical

Der Eintragstyp periodical ist an sich eine Abwandlung des Eintragstyps article. Er ist gedacht für Archivzeitschriften, die neben dem Jahrgang auch zusätzlich eine laufende Nummer für das jeweilige Jahr verwenden (zB AöR, AcP, ZHR, und für den Steuerrechtler: DStJG). Die Jahrgangsnummer wird in das Feld Volume eingetragen.

Fußnote:<sup>11</sup> Lutz, ZHR 159 (1995), 287

Literaturverzeichniseintrag:

 $10$  Schwaiger, in: FS Hauptmann, 337.

 $11$ Lutz, ZHR 159 (1995), 287.

# Literatur

Lutz, Martin, Möglichkeiten der Verbesserung, ZHR 159 (1995), S. 287.

## 5.7 Eintragstyp online

Dieser Eintragstyp ist für Dokumente, die nur online zugänglich sind, z.B. Pressemitteilungen oder Stellungnahmen von Verbänden oder Professoren zu Gesetzesvorhaben etc.

Derzeit sieht dieser Eintragstyp lediglich die Felder author, title, shorttitle, sowie url und urldate vor. Die URL wird nur im LitVerz angezeigt, zusammen mit dem Datum des letzten Abrufs (urldate, Format: JJJJ-MM-TT). Wenn ein Shorttitle eingetragen wird, so wird dieser auch in der Fußnote aufgeführt.

Die Ausgabe als Fußnote erfolgt so: $^{12}$ Hirte, S. 3

Der Eintrag im Literaturverzeichnis sieht so aus:

# Literatur

Hirte, Heribert, Stellungnahme zum Fraktionsentwurf eines Gesetzes zur Angemessenheit der Vorstandsvergütung (VorstAG) für den Deutschen Bundestag, abrufbar unter : ht tp://www.jura.uni-augsburg.de/fakultaet/lehrstuehle/moellers/materialie n/materialdateien/040\_deutsche\_gesetzgebungsgeschichte/gesetz\_angemesse nheit\_vorstandsverguetung/pdf/stellungnahme\_3.pdf (abgerufen am 3. 4. 2011).

# 5.8 Eintragstyp jurisdiction

Ein kleines Alleinstellungsmerkmal dieses Stils ist die Unterstützung eines Zitationsstils für juristische Literatur UND für Gerichtsurteile, sowie offizielle Dokumente. Hierfür gibt es zwar auch das Paket jurarsp. Es wurde aber in den letzten Jahren nicht mehr weiterentwickelt. In seiner Funktionsvielfalt ist es meinem Stil zwar in vielen Bereichen überlegen und auch den ein oder anderen Darstellungsfehler wegen inzwischen eingetretener Inkompatibilität konnte ich durch Änderung der Paketdateien erreichen. Aber biblatex und jurarsp arbeiten nicht zusammen. So sieht biblatex nicht, dass zwischen zwei Literaturzitaten ein Rechtsprechungszitat ist und wendet die idem-Funktion an. Auch in die \cite-Befehle kann man die Rechtsprechungszitate nicht integrieren. Außerdem musste man bibtex immer einmal separat über die Rechtsprechungs-Bib-Datei laufen lassen. Diese Nachteile haben mich veranlasst einen eigenen Stil für Rechtsprechungszitate zu schreiben. Dafür dient der Eintragstyp jurisdiction. Genauso wie der Eintragstyp legal ist er von biblatex zwar vorgesehen, enthält aber keine Zitiervorgaben. Der Eintragstyp jurisdiction hat folgende Felder:

 $\overline{12}$  Hirte, S. 3.

- author  $=$  Name des Gerichts (zB BFH, BVerfG, BGH etc.)
- gender = Für die idem-Funktion (zB dass. bei Eintrag:  $\sin$ ", zB für das BVerfG, oder ders., dann Eintrag:  $\text{fm}$ ", zB für den BGH)<sup>13</sup>
- date = Urteilsdatum in der Form JJJJ-MM-TT
- decision  $=$  für Art der Entscheidung, zB Urteil oder Beschluss
- sign  $=$  Aktenzeichen
- officialvolume  $=$  Name der Entscheidungssammlung oder der Zeitschrift der primären Fundstelle inkl. Band oder Jahrgang (zB BGHZ 31 oder BVerfGE 13, aber auch NJW 2011 oder juris (nv)) Die primäre Fundstelle ist oftmals eine Entscheidungssammlung. Hier ist es dann manchmal üblich, eine weitere Fundstelle in einer juristischen Zeitschrift anzugeben. Zu diesem Zweck gibt es die Möglichkeit die zweite Fundstelle als sekundäre Fundstelle anzugeben. Das ist aber optional.
- officialpages  $=$  Erste Seite der Entscheidung in der primären Fundstelle
- pages = Erste Seite des Urteils in der sekundären Fundstelle
- journaltitle = Zeitschriftenname in der sekundären Fundstelle
- $\bullet$  journalyear = Zeitschriftenjahrgang in der sekundären Fundstelle
- decisionname  $=$  Entscheidungsname (zB. Centros oder Herrenreiter)

Will man die obigen Feldnamen (also decision und sign usw.) in seiner Literaturdatenbank verwenden, so muss man biblatex zwingend mit biber benutzen und nicht mit bibtex. Denn biblatex bringt zwar von Hause aus den Eintragstyp jurisdiction mit, aber keine Felder die speziell für diesen Eintragstyp benötigt werden, also Felder für das Aktenzeichen, die primäre und sekundäre Fundstelle usw. Um benutzerdefinierte Felder verwenden zu können bietet biblatex nur die Möglichkeit die Felder user[a-f] zu verwenden. Da der Typ jurisdiction fast nur aus benutzerdefinierten Feldern besteht, würde das die Eingabe von Einträgen in die Literaturdatenbank schwierig machen. biber bietet dafür die Möglichkeit in der Literaturdatenbank eigene Feldnamen zu verwenden, die dann bei Erstellung des LaTeX-Dokuments in die internen Feldnamen von biblatex umbenannt werden. Intern arbeitet mein Stil daher mit user[a-f], in der Literaturdatenbank können aber die aussagekräftigen Namen verwendet werden.

Damit das klappt, muss man biber aktivieren:

\ u sepackage[% backend=biber, %

<sup>13</sup>Ausführliche Erklärung zu gender in der biblatex-Dokumentation

 $[\ldots]$ 

#### $\{\}$  biblatex }

Zudem muss man die Datei biber.conf in dem Ordner anlegen, in dem die .tex-Datei liegt. Diese hat dann folgenden Inhalt:

```
\langlemap\rangle
   \langle g |lo balfield \rangledecision usera
     sign userb
      official volume userc
     official pages userd
     journalyear usere
     decisionname userf
   \langle globalfield >\langlebibtex>
\langlemap>
```
Will man stattdessen bibtex verwenden, so ist dies ebenfalls möglich, statt der genannten Feldnamen, die biblatex nicht kennt muss man dann die Felder user[a-f] verwenden. Die Zuordnung kann man einfach aus dem Inhalt der biber.conf entnehmen (beispielsweise heißt das Feld decision für biblatex intern usera). Die Ausgabe als Fußnote erfolgt so:<sup>14</sup>

BVerfG, Beschluss v. 12.5.2009 (2 BvL 1/00) BVerfGE 123, 111 (3) (= FR 2009,  $873$ ) – Jubiläumsrückstellung –

Einen Eintrag für das Literaturverzeichnis kann ich derzeit noch nicht präsentieren. Bisher habe ich nicht vor, ein eigenes Rechtsprechungsverzeichnis in meiner Promotion anzugeben. Daher habe ich bisher auch noch keine Energie in die Erstellung eines solchen Verzeichnisses investiert.

Damit die Rechtsprechungszitate nicht doch in komischer Form im Literaturverzeichnis auftauchen sollte man diese beim Aufruf des Literaturverzeichnisses durch die Option nottype=jurisdiction auÿen vor lassen. Das gleiche gilt für den Eintragstyp legal: Beispiel:

 $\pi$  in t b i b l i og r a p h y  $\pi$  i ottype=jurisdiction, not type=legal

 $^{14}BVerfG$ , Beschluss v. 12. 5. 2009 (2 ByL 1/00) BVerfGE 123, 111 (3) (= FR 2009, 873) – Jubiläumsrückstellung .

#### 5.9 Eintragstyp legal

Zuletzt soll noch der Eintragstyp legal vorgestellt werden. Für diesen gilt das gleiche, wie zum Eintragstyp jurisdiction. Nur eigene Feldnamen müssen hier nicht konvertiert werden, da ich hier in – wie ich finde gerade noch vertretbarer Weise – bestehende Felder verwende.

Das Feld journaltitle enthält dabei die Bezeichnung der jeweiligen Veröffentlichung, zB BT-Drs., oder BMF-Schreiben. Das Feld journalsubtitle enthält dann die Bezeichnung des konkreten Dokuments, zB 16/12278 oder v. 5. 5. 2011.

Ein Eintrag in der Literaturdatenbank sieht dann beispielsweise so aus:

```
@LEGAL{ bt16 −12278 ,
  journalsubtitle = {16/12278},
  j our n a l t i t l e = {BT-Drs.},
  title = {BT-Drucksache 16/12278}}
```
Da es das besondere von offiziellen Dokumenten ist, dass man keinen Autor angibt (denn dieser ergibt sich aus dem Namen des Dokuments) ist dieser auch nicht vorgesehen. Die Ausgabe als Fußnote erfolgt dann so:<sup>15</sup>

BT-Drs. 16/12278, 3

Ein Verzeichnis der offiziellen Dokumente habe ich derzeit ebenfalls nicht für meine Promotion geplant, dementsprechend gibt es hierfür auch noch keinen Stil. Auch hier ist zu beachten, dass der Eintragstyp beim Darstellen des Literaturverzeich-

nisses außen vor gelassen werden sollte.<sup>16</sup>

# 6 Anleitung zur Anpassung der Stilvorgaben

Nun ist der Stil der Zitate sehr an meinen Vorstellungen orientiert. Hier spielt der individuelle Geschmack auch immer eine Rolle. Dieser Stil soll damit zunächst alles mitbringen, um L<sup>A</sup>TEX für juristische Texte verwenden zu können und der konkrete Stil soll hierfür als Beispiel dienen, was man damit machen kann. Gerade die Optik der Zitate und der Darstellung des Literaturverzeichnisses lässt sich aber mit sehr einfachen Mitteln anpassen.

Hier ein kleines Beispiel:

Möchte man beispielsweise, dass auch bei Zeitschriften stets ein in: zwischen Autor und Zeitschriftenname steht, so kopiert man den bisherigen Code für die Darstellung von Zeitschriftenartikeln in die Präambel des eigenen Dokuments und passt diesen den eigenen Vorstellungen an:

<sup>15</sup>BT-Drs. 16/12278, 3.

 $16$ Vgl. oben 5.8, S. 11.

Schritt 1: Kopieren des entsprechenden Codes aus der biblatex-juradiss.cbx (die cbx-Dateien enthalten Code für Zitate, die bbx-Dateien enthalten Code für das Literaturverzeichnis)

Schritt 2: Einfügen des Codes zwischen \documentclass und \begin{document}:

```
\setminus Declare Bibliography Driver { cite : article }{%
   \n\chi p r in t f i e l d { j o u r n a l t i t l e }
   \setminus p r i n t f i e l d { y e a r } %
   \setminus if f i e l d u n d e f { post note }%
       {\{\}addcomma\} space\%\setminus printfield { pages } }%
      {}%
}
```
Schritt 3: Anpassen des Codes. Hier fügen wir einfach nur das in: vor dem Zeitschriftennamen ein. Da es hierfür bereits ein Bibmacro von biblatex gibt, verwenden wir dieses:

```
\ D e cl a r e Bi bli o g r a p h y D ri v e r { c i t e : a r t i c l e }{%
   \usebibmacro { in : }%
   \setminus p r in t f i e l d { j o u r n a l t i t l e }
   \setminus p r i n t f i e l d { year }%
   \setminus if f i e l d u n d e f { post note }%
       {\hat{\mathcal{S}}}\n\times printfield { pages } } %
       {}%
}
```
Das war es auch schon. Um Näheres über die Möglichkeiten zu erfahren, wie man die Darstellung von Zitaten und des Literaturverzeichnisses anpassen kann, empfehle ich die Dokumentation von biblatex.

Weitere Beispiele werde ich möglicherweise in einer weiteren Version dieser Doku zeigen. Wenn sich Mitstreiter für dieses Projekt finden, sollte es in späteren Versionen möglich sein, Optionen in das Paket einzubauen, mit denen man die Darstellung steuern kann, ohne den Code händisch anpassen zu müssen.

# 7 Weitere Anpassungen

Neben der Anpassung und Neuentwicklung von Zitierstilen habe ich einige weitere Anpassungen vorgenommen. Die ich hier nun kurz darstellen will.

#### 7.1 Darstellung mehrerer Personen mit gleichem Nachnamen

Zitiert man verschiedene Personen mit gleichem Nachnamen, so wird derjenige automatisch mit Initialien zitiert. Diese sind, wie alle Eigennamen kursiv gedruckt. Außerdem habe ich den Abstand zwischen den Initialen und dem Nachnamen ein wenig verkleinert.

Beispiel: Wenn man Werke von Ferdinand und Paul Kirchhof zitiert, sieht das wie folgt aus:<sup>17</sup>

F. Kirchhof, DVBl 2000, 1166 (1167); P. Kirchhof, StuW 2006, 3 (5)

Die Darstellung im Literaturverzeichnis ändert sich nicht.

#### 7.2 Querverweis

Zudem habe ich einen Kurzbefehl eingeführt, den ich recht nützlich finde. Mit  $\qquad$ weis{} kann man auf eine andere Stelle im Dokument verweisen. Die Stelle wird mit \label{Name} markiert. Der Befehl \qverweis{Name} fügt an der Stelle dann stets den jeweiligen Gliederungspunkt und die Seite ein, auf der sich die Markierung befindet.<sup>18</sup>

 $17F. Kirchhoff, DVB1 2000, 1166 (1167); P. Kirchhoff, StuW 2006, 3 (5).$ 

<sup>18</sup>Z.B. vgl. hierzu die das derzeitige Kapitel Querverweis, unter 7.2, S. 14.